En forma análoga, el resultado de = FECHA (1900,1,40) es "9 de febrero de 1900" pues los 31 primeros dias completan el mes de enero y los 9 restantes son de febrero.

#### **CALCULO DE LA EDAD**

Si en la celda B1 de una Hoja de Calculo se escribe la fecha de nacimiento de una persona, en la celda B2 se puede calcular su edad de la siguiente forma.

1.- Calcule el número de dias transcurridos desde la fecha de nacimiento hasta el día de hoy.

 Debe dar formato General a al celda pues al restarse dos fechas el resultado puede mostrarse con el formato de ellas. la formula que debe usar es:

*= HOY ( ) - B1*

2. Calcule el número de años transcurridos dividiendo el número de días transcurridos entre 365. La Fórmula que debe usar es:

*= (HOY( ) - B1) /365*

3.- Tome el entero del número de años transcurridos. la Fórmula que debe usar es:

*= Entero ((HOY ( ) - B1 / 365 )*

# *PREGUNTAS DE REPASO*:

Para contestar desde la pregunta 1 hasta la 3, considere una Hoja de Cálculo como la siguiente:

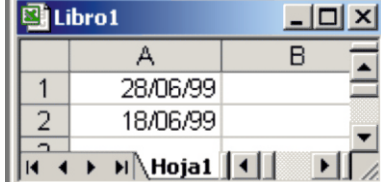

1.- ¿Qué mostrará la celda A3 si en ella se escribe la Fórmula = A1 - A2? ¿Por qué el resultado no es 10?

2.- ¿ Qué mostrará la Celda A3 si en ella se escribe la Fórmula = A2 - A1 ?

3.- Indique el resultado de las siguientes fórmulas:

*Lic.Augusto Paredes Alvarado*

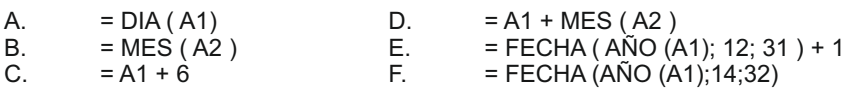

5.- Determinar el último día el mes correspondiente a una fecha.

6. Determinar la fórmula que debe escribirse para calcular el número de días de un año

- 7. Determinar la Fórmula que debe escribirse para mostrar el numero de días que han transcurrido del año en curso.
- 8.- Determinar la fórmula que debe escribirse para mostrar el número de días que faltan para llegar al 1 de enero del próximo año.

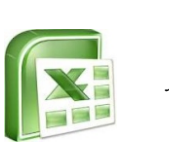

*Alumno(a): ............................................* COMPUTACIÓN

*Grupo:.............. Fecha: ......../......../.........*

*Lic. Augusto Paredes Alvarado*

# FUNCIONES DE TEXTO Y FECHA

#### **1. Función CARÁCTER (número)**

Devuelve el carácter especificado por el número de código correspondiente al código de caracteres ASCII. Ejemplo:

=CARACTER(76) devuelve L

= CARACTER(160) devuelve á

# **2. Función CÓDIGO (texto)**

Esta función devuelve el código ASCII del primer carácter del texto pasado como parámetro. Ejemplo:

- = CODIGO("L") devuelve 76
- = CODIGO("á) devuelve 160

# **3. Función CONCATENAR(texto1;texto2;...;textoN)**

Devuelve una cadena de caracteres con la unión de los textos pasados como parámetros. Esta función es de utilidad cuando tenemos texto como puedan ser el nombre completo de una persona pero está dividido en distintas celdas y en alguna ocasión queremos fundir el nombre completo en una sola celda. Ejemplo:

=CONCATENAR("Antonio ";"Gutiérrez ";"Fernández " ) devuelve Antonio

Gutiérrez Fernández

### **4. Función DERECHA(texto;núm\_de\_caracteres)**

Devuelve de la cadena de texto, el número de caracteres especificados comenzando a contar desde el final del texto. Ejemplo:

=DERECHA(Santa Rosa;4) devuelve **Rosa**.

- =DERECHA(Computacion;3)devuelve **ion**.
- = DERECHA("Bienaventurados los que estudien Excel...";12) devuelve "**ien Excel**..."

# **5. Función ENCONTRAR(texto\_buscado;dentro\_del\_texto;núm\_inicial)**

Devuelve la posición inicial del texto buscado dentro de otro texto empezando a buscar desde la posición núm inicial. A diferencia de la función HALLAR, ENCONTRAR distingue entre mayúsculas y minúsculas y no admite caracteres comodín. Ejemplo

=ENCONTRAR("Wally";"Siempre buscando nuevas aventuras este Wally y siempre

perdido, ayúdame a encontrarlo";1)

devuelve 40, que es la posición donde empieza la palabra Wally.

*Lic.Augusto Paredes Alvarado*

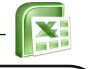

### **6. Función ESPACIOS(texto)**

Devuelve el mismo texto pero quitando los espacios que no sean espacios simples entre palabras.Ejemplo:

=ESPACIOS("En un lugar de la mancha... ") devuelve "En un lugar de la mancha..."

#### **7. Función EXTRAE(texto;posicion\_inicial;núm\_caracteres)**

Devuelve los caracteres indicados de una cadena de texto a partir de una posición inicial. Ejemplo:

=EXTRAE("Mirando el mar, me envuelve una emoción intensa...";12;3) devuelve "mar"

#### **8. Función HALLAR(texto\_buscado;dentro\_del\_texto;núm\_inicial)**

Busca un texto dentro de otro y devuelve la posición del texto buscado. Realiza la búsqueda leyendo el texto de izquierda a derecha a partir de la posición inicial indicada en núm\_inicial. A diferencia de la función ENCONTRAR, HALLAR no distingue entre mayúsculas y minúsculas y admite caracteres comodínes (? un solo carácter, \* cualquier número de caracteres, ~ carácter de escape). Ejemplo:

 =HALLAR("Mar";"Mirando el mar, me envuelve una emoción intensa...";1) devuelve 12 =HALLAR("M?r";"Mirando el mar, me envuelve una emoción intensa...";1) devuelve 1

#### **9. Función IZQUIERDA(texto;núm\_de\_caracteres)**

Devuelve el número de caracteres especificados desde el principio de la cadena de texto. Ejemplo: =IZQUIERDA("El sol no puede competir con el brillo de tu mirada";6) devuelve "El sol"

#### **10. Función LARGO(texto)**

Devuelve el número de caracteres que tiene la cadena de texto, es decir su longitud. Ejemplo:

=LARGO("El sol no puede competir con el brillo de tu mirada") devuelve 51

# FUNCIONES DE FECHA.

# 1. **HOY**

*Lic.Augusto Paredes Alvarado*

Cic Augusto Paredes Alvarado

 Devuelve un número entero que representa al número de serie correspondiente a la fecha del Sistema. la celda obtiene el formato de fecha corta que se haya especificado en la configuración regional.

**Sintaxis: Hoy ()**

En cualquier celda escriba = HOY () y verá la fecha del Sistema.

#### **2. AHORA**

 Devuelve un número que posee parte entera y decimal. La parte entera representa al número de serie correspondiente a la fecha del sistema y la parte decimal representa a la fracción del día que ha transcurrido de acuerdo a la hora del Sistema. la Celda obtiene como formato una combinación de los formatos de fecha corta y hora especificados en la configuración regional.

**Sintaxis: AHORA ()**

En cualquier celda escriba = AHORA () y verá la fecha y hora del Sistema.

#### **3. DÍA**

 Devuelve el número del día del mes que corresponde a una fecha. El resultado esta entre  $1 y 31$ .

**Sintaxis: DÍA ( Número de Serie)**

 En las funciones Día, Mes y Año el argumento Número de Serie puede ser un número entre 1 y 2958465 (con parte decimal o sin ella) o un texto escrito entre comillas que Excel pueda entender como una fecha, por ejemplo "22-ago-2010" o "22/8/10". También puede ser la referencia a una celda que contenga o muestre una fecha válida.

 Por ejemplo. Si en la Celda A5 de una Hoja se lee "11/6/2010" el resultado de la fórmula = DÍA (A5) será 6. Del mismo modo, el resultado de =  $D[A \mid \text{m}18/7/10 \text{m}]$  es 18

#### **4. MES**

 Devuelve el número del mes que corresponde a una fecha. El resultado esta entre 1 y 12

**Sintaxis: MES (Número de serie)**

 Por Ejemplo: Si en la Celda A5 de una Hoja se lee "11/6/2010" el resultado de la fórmula = MES ( A5) será 6. Del mismo modo, el resultado de = MES ("18/7/10") es 7

# *5.- AÑO*

Devuelve el año que corresponde a una fecha. El resultado esta entre 1900 y 9999

*Sintaxis: AÑO (Número de Serie)*

 Por Ejemplo: Si en la celda A5 de una Hoja se lee "11/6/2010" el resultado de la fórmula  $=$  AÑO (A5) será 2010. Del mismo modo, el resultado de  $=$  AÑO ("18/7/68") es 1968.

### *6.- FECHA*

*Lic.Augusto Paredes Alvarado*

ic Augusto Paredes Alva

Ş

Devuelve el número que corresponde a una fecha. El resultado está entre 1 y 2958465<br> **Sintaxis:** FECHA (Año: mes: día) *Sintaxis: FECHA ( Año; mes; día)*

Por ejemplo : el resultado de = FECHA(1900,2,1) es 32, aunque usted lo verá con formato de fecha corta, es decir como "1 de febrero de 1900". Es importante saber que la Función FECHA puede utilizar como argumentos números que aparentemente no tienen consistencia. Por ejemplo: Si intenta evaluar la fórmula = FECHA(1900,13,1) estaría preguntando por el dia 1 del mes 13 del año 1900, dado que ese mes no existe Excel devuelve como resultado "1 de enero de 1901" pues los primeros 12 meses son destinados a "completar" el año 1900.